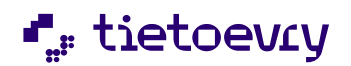

## **Edlevo mobiilisovelluksen asennusohje**

Edlevo -sovellus löytyy sovelluskaupasta (Google Play / Applen App Store) hakemalla nimellä Edlevo.

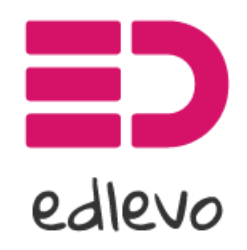

Palvelun tarjoaa TietoEVRY

Kun asennus on valmis, voit joko avata sovelluksen suoraan Google Playstä / App Storesta tai käynnistää Edlevon kuvakkeesta.

## **Kirjautuminen sovellukseen**

Edlevoon kirjaudutaan suomi.fi -tunnistautumisella.

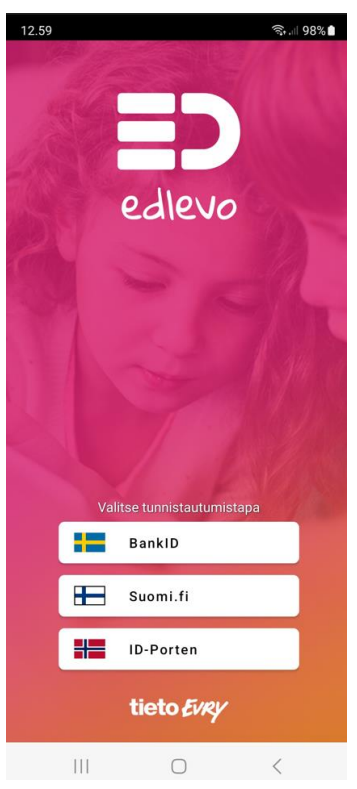

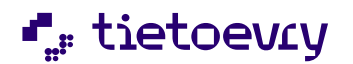

## **Ohjeet ja asetukset**

Ohjelman päävalikosta (kolme viivaa oikeassa yläkulmassa) löytyy omat yhteystiedot, asetukset sekä ohjeet.

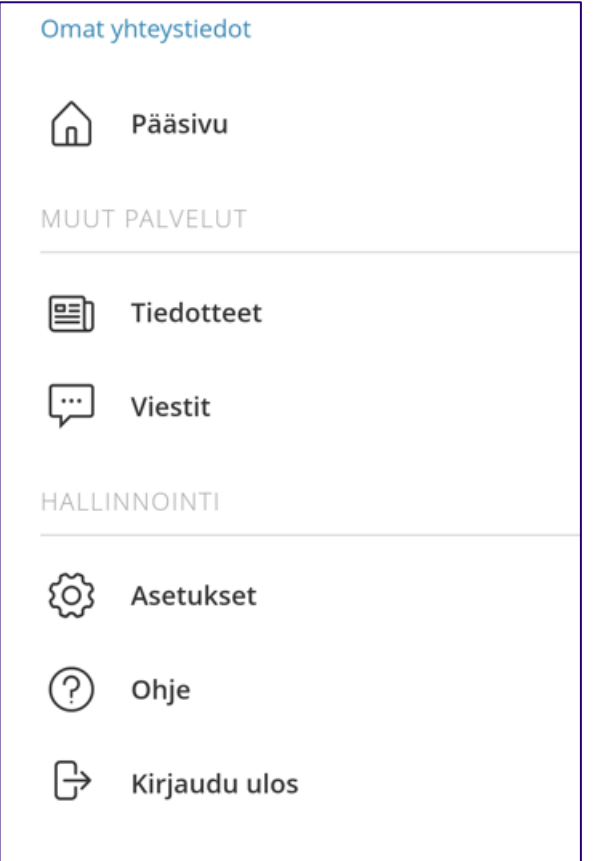

Tarkemmat ohjeet Edlevon käytöstä löytyvät ohjeista Edlevon käyttöön huoltajille.